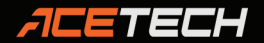

# Guide d'utilisation et al. et al. et al. et al. et al. et al. et al. et al. et al. et al. et al. et al. et al.

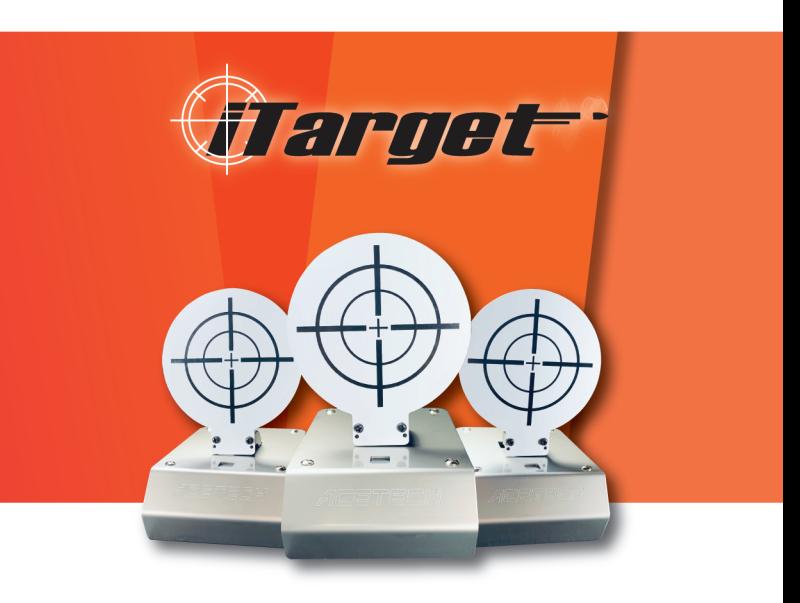

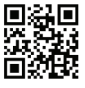

www.acetk.com

**MADE IN TAIWAN** 

# **Sommaire Exercise**

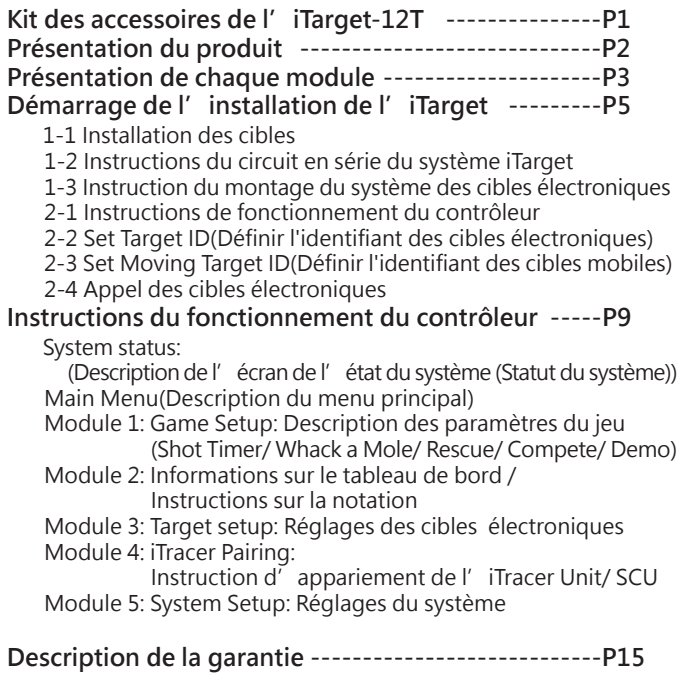

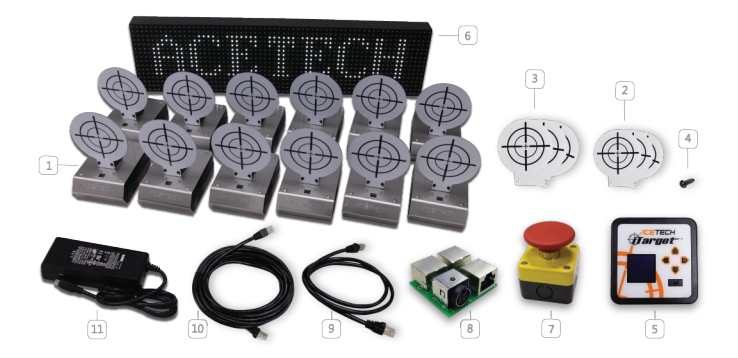

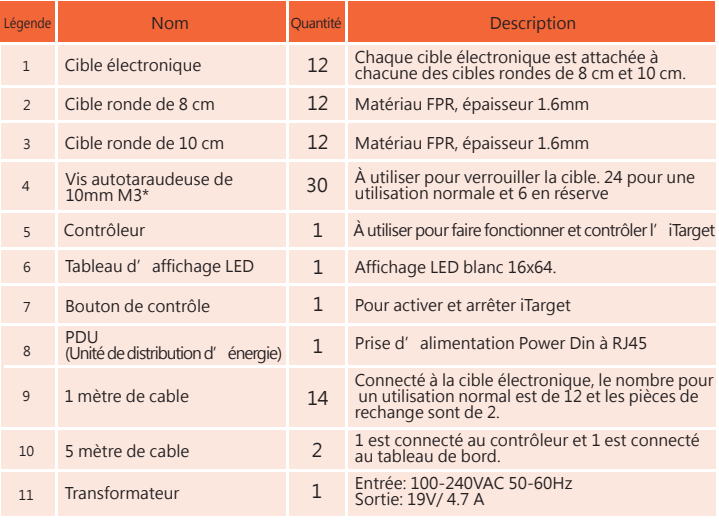

# **Présentation du produit**

- 1.Le système iTarget comprend une cible électronique, une cible mobile, un tableau de bord, un contrôleur, un bouton de démarrage, un transformateur et un cable réseau
- 2.Exigences de base iTarget: plusieurs cibles électroniques (3 ~ 32) + le contrôleur doivent être capable de mettre en place un système de cible électronique
- 3.Tableau de bord LED 16\*64 dot: affichage instantané des scores actuels
- 4.Utilisez le contrôleur pour exécuter le jeu et définir les paramètres du système
- 5.Le contrôleur possède une communication RF et une unité iTracer, une connexion iTracer SCU (comme indiqué ci-dessous), la description de la fonction est la suivante

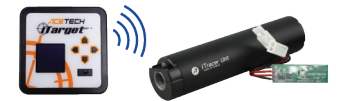

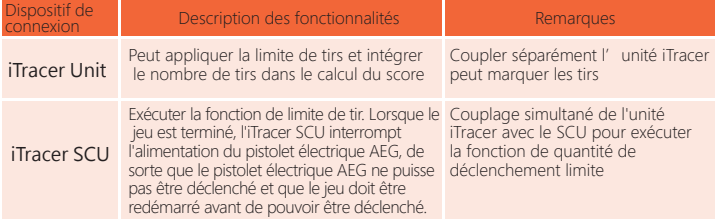

6.Le contrôleur dispose d'une communication Bluetooth pour se connecter à un téléphone portable ou à une tablette, utiliser l' application est plus simple.

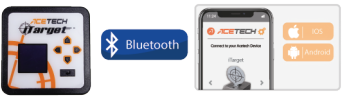

- 7. Des cibles rondes de 8 et 10 cm sont fournies et les utilisateurs peuvent installer des cibles rondes de 8 ou 10 cm sur des cibles électroniques en fonction de leurs préférences.
- 8. Cible en mouvement (facultatif): La cible se déplace vers la gauche ou vers la droite. Plus le niveau est élevé, plus la vitesse de déplacement est rapide, plus le plaisir et la difficulté du jeu est élevé
- 9.Transformateur: 19 unités de consommation disponibles pour 19V / 4.7A
- 10. Description de la consommation électrique

.

 L'utilisateur calcule la consommation électrique en fonction des exigences du dispositif système pour déterminer si le transformateur peut fournir la consommation électrique du système.

 Consommation d'énergie des cibles électronique: 1 unité de consommation Consommation d'énergie des cibles mobiles: 4 unités de consommation d'énergie (y compris des cibles électroniques sur les plates-formes mobiles) Consommation d'énergie du tableau d'affichage: 3 unités de consommation d'énergie

#### Consommation du contrôleur: 1 unité de consommation Par exemple, accessoires de kit iTarget-12T:

- Cible électronique \* 12 + contrôleur \* 1 + tableau d'affichage \* 1 = 1 \* 12 + 1 \* 1 + 3 \* 1 = 16 unités de consommation d'énergie
- 11. Un ensemble d'iTargets peut prendre en charge jusqu'à 32 connexions de cibles électroniques (dont une cible en mouvement).

# **Présentation de chaque module**

#### **1. Cible électronique**

 **Cet appareil se charge de l'élévation et de l'abaissement de la cible.Lorsque la cible est configurée, il émet un bip pour rappeler au tireur. En même temps, le voyant est utilisé pour allumer la lumière rouge ou verte afin d'ajouter de la joie à la cible. Vous trouverez ci-dessous une description de chaque partie. (Fig 1.)** 

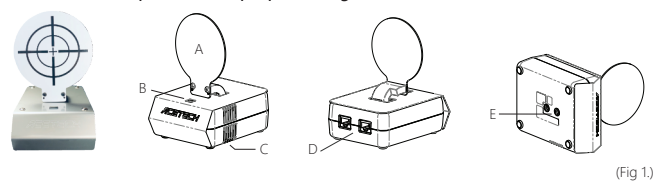

- A. Attachez une cible ronde de 8cm et 10cm.
- B. Voyants RVB: la lumière verte signifie que vous pouvez tirer, la lumière rouge de ne pas tirer, la lumière bleue sert à la correction automatique.
- C. Haut-parleurs: Un bip retentit, le volume peut être ajusté.
- D. Deux ports RJ45, utiliser une connexion par câble RJ45 pour configurer le système.
- E. 2 trous de vis pour trépied de caméra 1/4 pouces en bas, sélectionnez les trous de vis en fonction de vos besoins
- F. Taille: 94mm x 127mm x 49 mm
- G. Poids: 337 g

#### **2.Contrôleur:**

 **Définissez le jeu et l'appareil, puis lancez-le. Vous trouverez ci-dessous une description de chaque partie. (Fig 2.)**

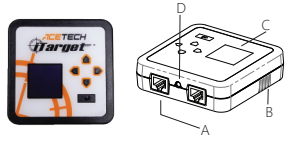

 $(FiG 2)$ 

- A. Deux ports RJ45, utiliser une connexion par câble RJ45 pour configurer le système.
- B. Haut-parleurs: Un bip retentit, le volume peut être ajusté.
- C. dot OLED 128\*128 de 1,5 pouces
- D. Prise casque 3,5 mm, insérez le connecteur de fil du bouton de démarrage.
- E. Taille: 92mm x 92mm x 28mm
- F. Poids: 105 g

**3. Tableau d'affichage LED16x64: (Fig 3.)**

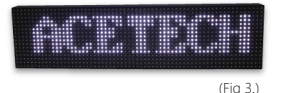

 Taille: 640mm x 160mm x 50 mm Poids: 2,5kg

**4. Cible mobile**

 **Il se compose d'une plate-forme mobile et d'une cible électronique, de sorte que la cible électronique puisse se déplacer à gauche et à droite et que la vitesse de déplacement puisse être réglée pour augmenter le plaisir et la difficulté de la cible électronique. (Fig. 4.)**

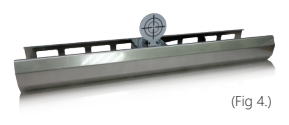

- A. Utilisez la connexion par câble RJ45 pour mettre en place le système.
- B. Présentation du mécanisme: moteur pas à pas, courroie, axe, cible électronique, photo-interrupteur
- C. Taille: 740mm x 160mm x 91 mm Poids: 3,5 kg
- **5. Rallonge électrique PDU ( Unité de distribution d'énergie): (Fig 5.)**
	- **La PDU est utilisée pour connecter l'alimentation et tous les périphériques via le câble RJ45.**

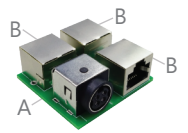

- A. Connecteur Power Din du transformateur, connecté au transformateur.
- B.Trois connecteurs RJ45 sont connectés à la cible électronique, à la cible mobile, au tableau d'affichage et au contrôleur.

(Fig 5.)

**6. Transformateur: (Fig 6.)**

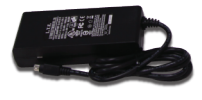

Entrée: 100-240VAC Sortie: 19V/4.7A

```
(FiG 6)
```
- **7. Câble RJ45: fournit des câbles à double isolation de 1 m et 5 m respectivement. L'utilisation de câbles non originaux peut provoquer des anomalies du système.**
- **8. Bouton de contrôle: Démarrer ou arrêter le bouton de jeu (Fig 7.)**

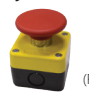

# **Démarrage de l'installation de l'iTarget**

**1-1.Installation des cibles :** 

 Sélectionnez une cible de 8 ou 10 cm selon vos préférences et utilisez la vis M3 \* 10 pour la verrouiller dans le trou de vis de la tige de la cible électronique, comme indiqué sur la figure.

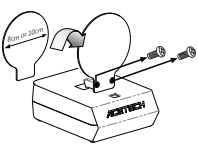

# **1-2.Instructions du circuit en série du système iTarget:**

Utilisez un câble RJ45 (indiqué par la ligne orange ci-dessous), comme indiqué sur la figure (pour le montage, reportez-vous au chapitre suivant. Instruction du montage du système des cibles électroniques).

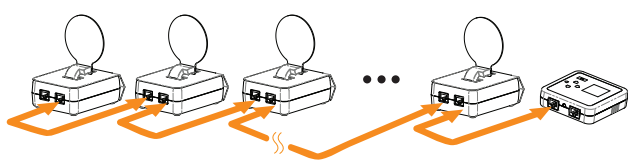

**1-3.Instruction du montage du système des cibles électroniques:**

Les éléments de base du système iTarget sont le contrôleur et la cible électronique. Par conséquent, dans la mesure où il existe des contrôleurs et plus de 3 cibles électroniques, un système de cible électronique peut être configuré. Les utilisateurs peuvent augmenter le nombre de cibles électroniques selon leurs besoins, avec les exemples A.B.C ci-dessus:

## **A 1 contrôleur + n cibles électroniques**

Par exemple: 1 contrôleur + 5 cibles électroniques

 Sélectionnez l'un des connecteurs RJ45 de la PDU et utilisez un cable de 1 1 mètre pour connecter en série 5 cibles électroniques.

- Sélectionnez l'un des connecteurs RJ45 de la PDU et connectez-vous au 2 contrôleur via un cable de 5 mètres.
- Une fois les périphériques connectés, branchez le transformateur dans le 3 rail d'alimentation de la PDU et allumez-le.
- (La ligne orange représente le câble RJ45. Pour la connexion de la ligne système, voir 1-2. Instructions du circuit en série du système iTarget)

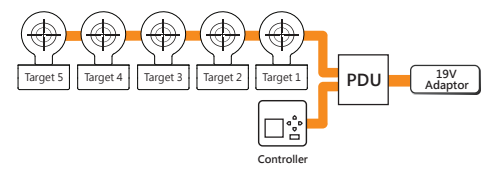

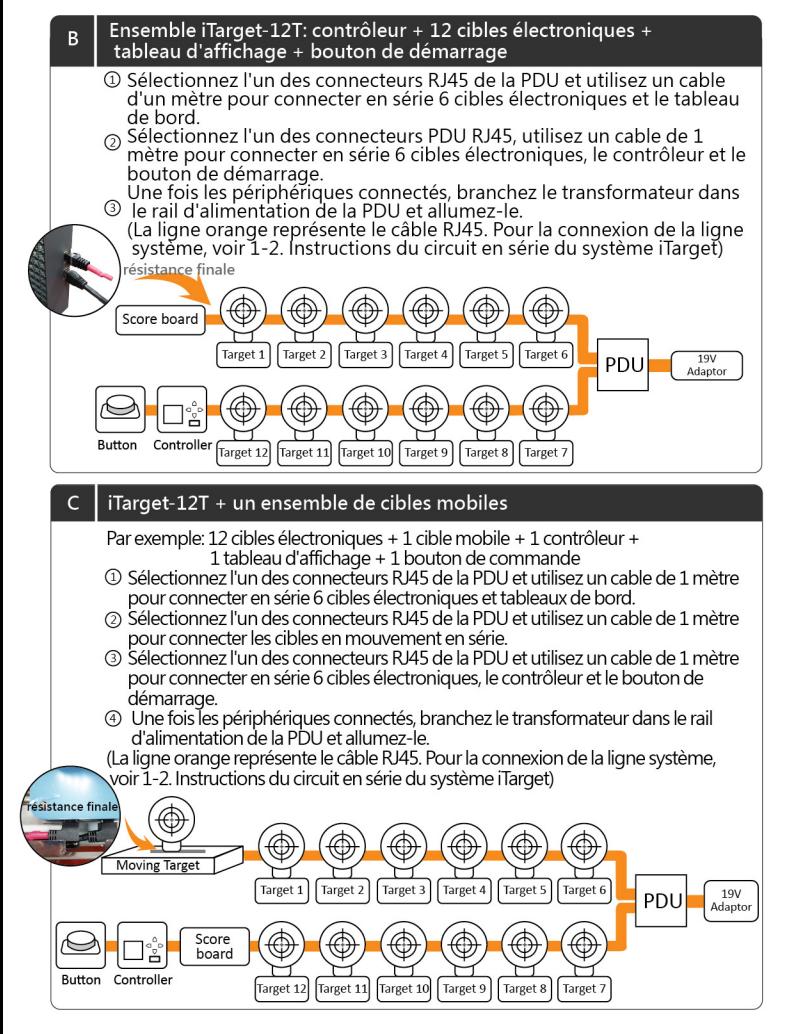

## **2-1.Instructions de fonctionnement du contrôleur:**

Une fois le système cible électronique configuré, branchez-le et allumez-le. L'OLED du contrôleur affiche iTarget à ce moment-là. Appuyez sur n'importe quel bouton du contrôleur pour accéder à l'écran d'état du système, appuyez sur le bouton droit pour accéder au menu principal, puis sur le bouton droit pour accéder à la configuration cible.(Paramètres de la cible électronique).

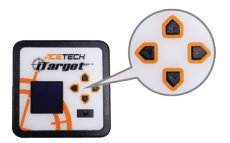

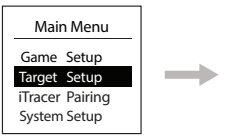

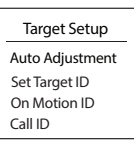

## **2-2.Définir l'identifiant des cibles électroniques :**

Sur l'écran de configuration iTarget (Paramètres de la cible électronique), appuyez sur le bouton bas  $\blacksquare$  du contrôleur pour sélectionner « Définir l'ID cible »et appuyez sur le bouton droit pour exécuter cette fonction.

A ce stade, toutes les cibles électroniques seront levées. Veuillez abaisser manuellement la cible (comme indiqué ci-dessous). Le système définira les numéros dans l'ordre croissant: la première cible qui tombera aura comme numéro le 1, la deuxième cible qui tombera aura comme numéro le 2, et ainsi de suite.

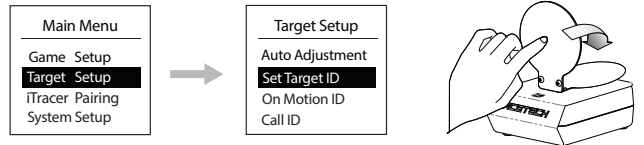

### **2-3.Définir l'ID de la cible mobile: [Les utilisateurs doivent exécuter ce projet avec la cible mobile (appareil en option)]**

Sur l'écran de configuration d'iTarget, appuyez sur le bouton pour sélectionner « On Motion ID », appuyez sur le bouton droit pour l'exécuter. Après avoir accédé à l'écran, sélectionnez le numéro d'identification cible automatique sur la plate-forme mobile et appuyez sur la touche « Entrée » pour valider le réglage.

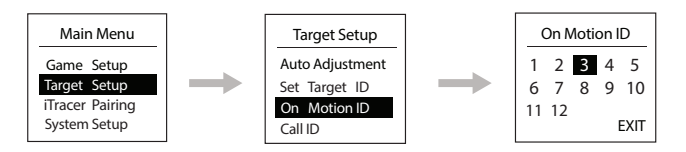

## **2-4.Appel des cibles électroniques**

Lorsque le paramétrage de l'identifiant est terminé, la confirmation de l'identifiant de cible électronique peut être confirmée par cette fonction. Sur l'écran de configuration iTarget, appuyez sur le bouton pour  $\blacktriangledown$  sélectionner l'identifiant de l'appel, puis appuyez sur le bouton droit  $\blacktriangleright$ .

Exécuter cette fonction, appeler la cible électronique avec ID = n, la nième cible électronique tiendra la cible et projeter le voyant vert Puis un bip sonore retentira

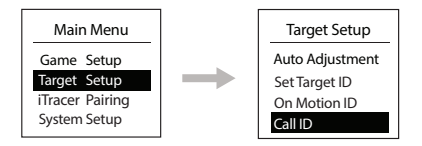

## **Instructions du fonctionnement du contrôleur**

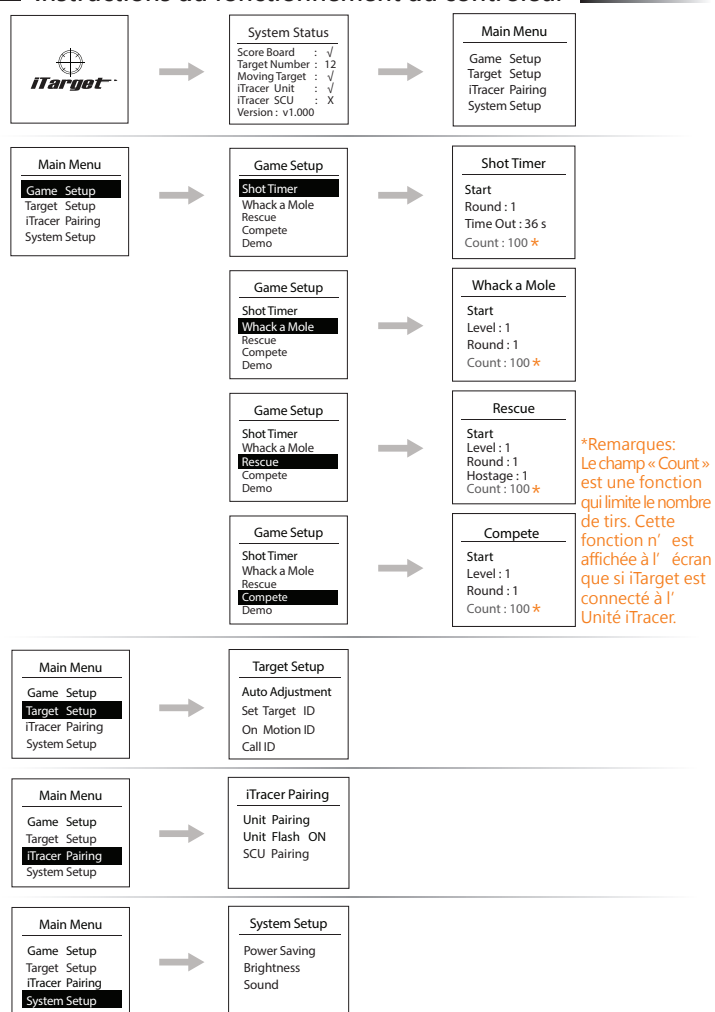

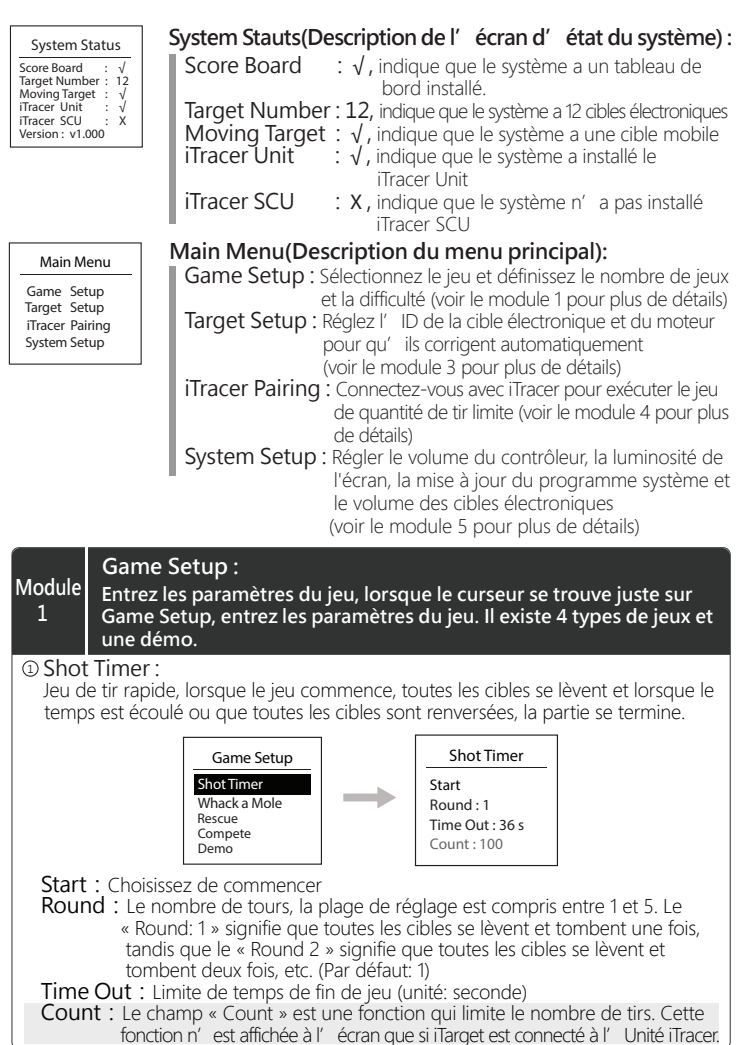

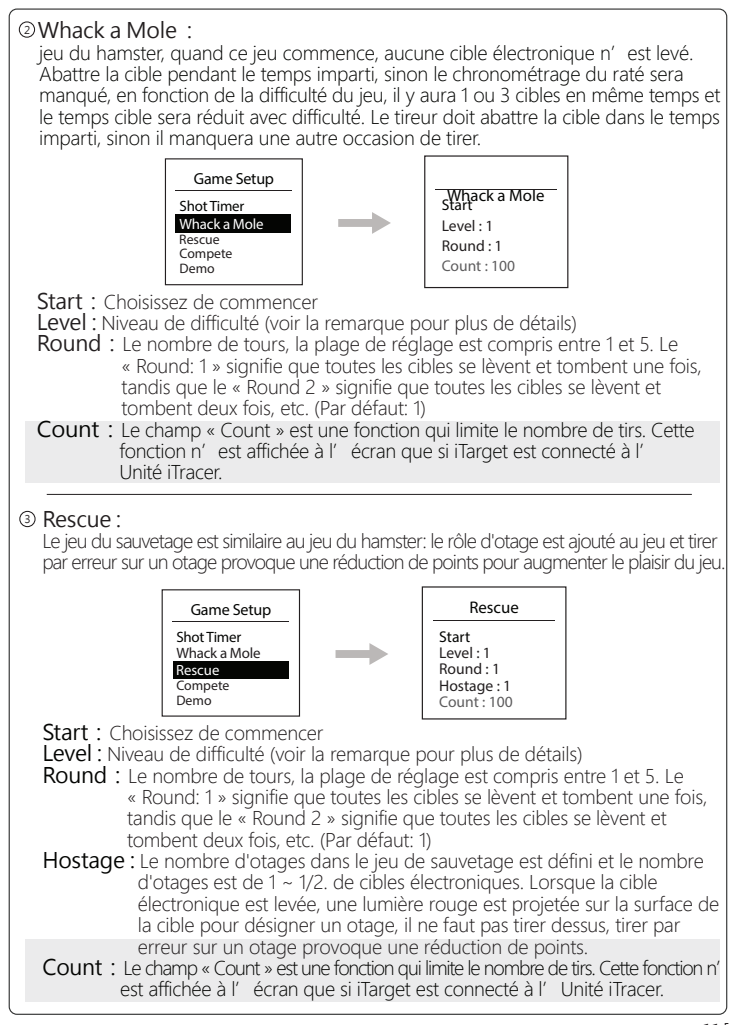

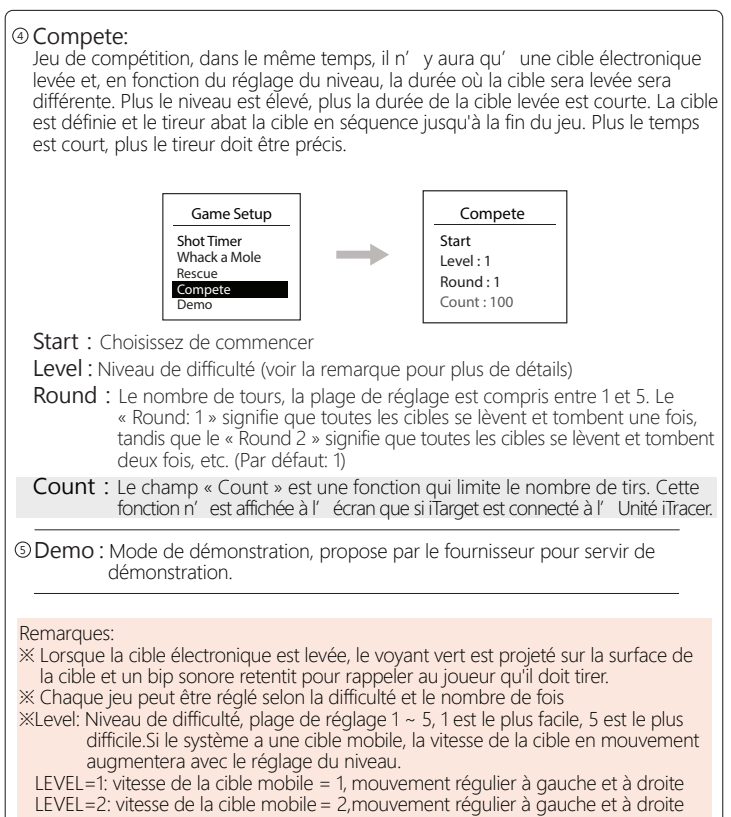

- LEVEL=3: vitesse de la cible mobile = 3,mouvement régulier à gauche et à droite
- LEVEL=4: vitesse de la cible mobile = 2,mouvement irrégulier à gauche et à droite LEVEL=5: vitesse de la cible mobile = 3,mouvement irrégulier à gauche et à droite
- ※ SHOT Number: Ce paramètre peut être défini lorsque iTarget et iTracer Unit sont appariés.Vous pouvez définir 5 étapes. Par exemple, le nombre de cibles électroniques est de 12 et la valeur définissable est 12, 24, 36, 48, 60 (par défaut = nombre de cibles électroniques x3 )

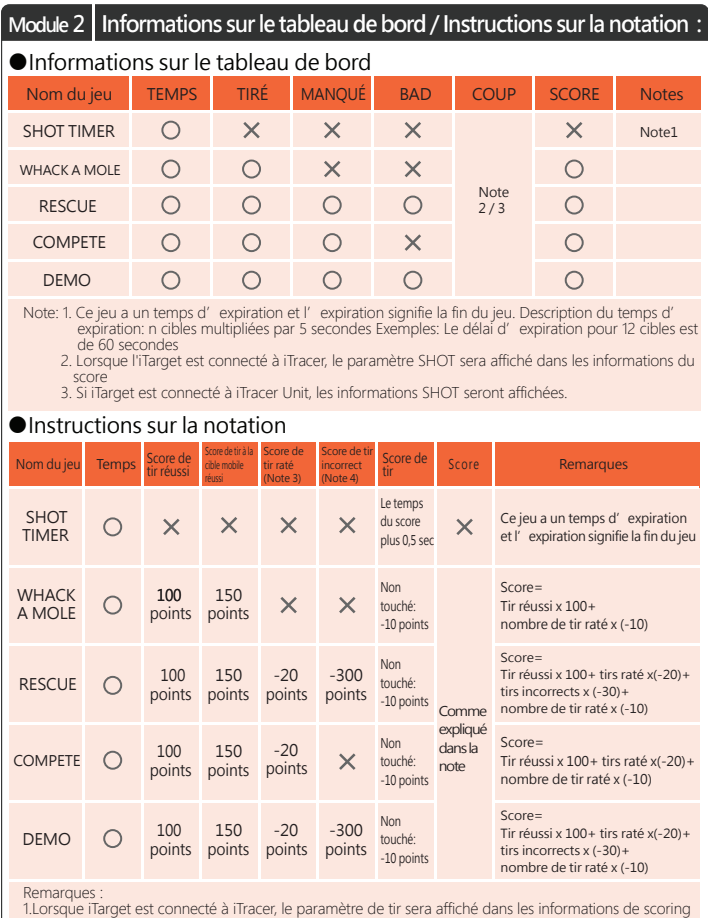

1.Lorsque iTarget est connecté à iTracer, le paramètre de tir sera affiché dans les informations de scoring<br>. et inclus dans la scoring.<br>2.Tir: Il n'y a pas de cible de tir au moment du tir et le score est déduit en foncti

automatiquement l'abaissement des cibles 4.Tir incorrect: indique le nombre de fois où on a tiré par erreur sur un otage

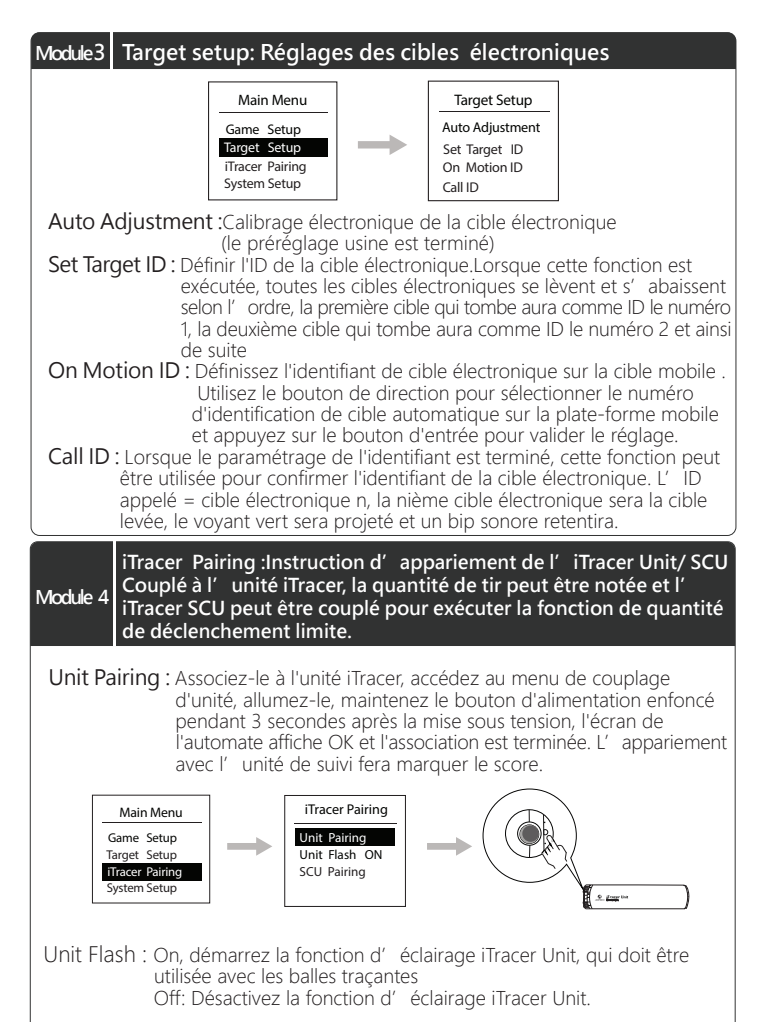

**<sup>14</sup> FR**

SCU Pairing : Associez-le à l'iTracer SCU, ouvrez le menu d'appairage SCU, connectez l'iTracer SCU à la batterie et maintenez le bouton SCU enfoncé pendant 3 secondes L'écran de l'automate affiche OK et le couplage est terminé.

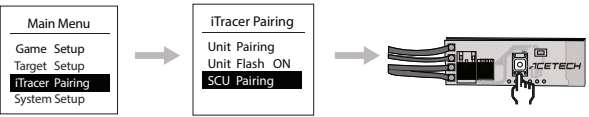

#### Remarque:

i

vous devez coupler l'unité et le SCU en même temps pour que la fonction de tir limite soit de 50. Par exemple, le nombre de tirs du jeu est de 50. Lorsque les 50 tirs sont terminés, le jeu se termine et les balles de airsoft ne peuvent plus être tirées. Le jeu doit être ré-exécuté et le pistolet électrique peut tirer les balles de airsoft.

# **Module5 System setup : Réglages du système**

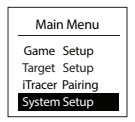

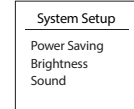

Power Saving **:** Fonction d'économie d'énergie, lorsque le système est inactif pendant plus longtemps que le temps défini, l'écran du contrôleur et le tableau d'affichage réduisent la luminosité pour que la fonction d'économie d'énergie soit réalisée. Cette fonction peut également être désactivée.

- Brightness : Réglage de la luminosité de l 'écran pour régler la luminosité du contrôleur et de l'affichage du tableau de bord.
- Sound : Eéglage du volume, peut respectivement régler le volume du son du bouton du contrôleur et du son des cibles électroniques, ou désactiver le son.

# **Description de la garantie**

- 1. Garantie de 14 mois. Service de réparation gratuit pour dommages causés par des facteurs naturels pendant la période de garantie.
- 2. Le service de réparation gratuit n'est pas disponible dans les cas suivants
	- A. Démontage ou réparation non autorisé
	- B. Utilisation incorrecte ou dommages dus à une erreur humaine (par exemple, utilisation d'une mauvaise alimentation, immersion dans l'eau, insectes nuisibles, crash, fuite de liquide anticorrosion de la batterie, etc.)
	- C. Catastrophes naturelles provoquant des dégâts tels que des éclairs.
	- D. Aucune étiquette de numéro de série du produit